## Week 6

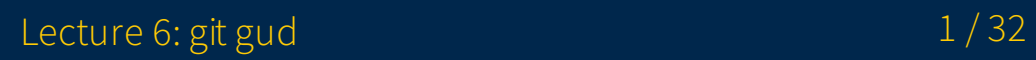

# Announcements

- Basic, Advanced Unix due tonight (Feb 11)
- Basic, Advanced Shell due Feb 16  $\bullet$
- Basic, Advanced Regex out, due Feb 23
- I'm going to be out next week: lecture recording will be provided

# Lecture 6: [git gud](https://www.youtube.com/watch?v=Y9nDagqKL7Q)

"Boy I sure do love creating a merge commit every time I pull!"

# Overview

- Review
- Rewriting history
	- Fixing mistakes
	- o Cleaning up
- Stashing
- Understanding remotes
- Workflows
	- o Overview
	- Centralized workflow
	- Merge conflicts

## Review

- git init
- git status
- git add
- git reset
- git checkout (git restore)
- git commit
- git status
- git branch
- git checkout (git switch)
- git merge

## Review

- git remote
- git push
- git pull

# Review

- Creating a local repository
- Staging files
- Making commits
- Making branches
- Merging branches
- Interacting with remotes

# Rewriting history

- This section involves changing up commit history
- Use with caution if you have already pushed them to a branch that's shared with other  $\bullet$ people
- If you force the remote branch to take on the rewritten history, it'll cause the other peoples' local branches to be incoherent

#### Fixing mistakes Scenario: made a commit by accident and want to "uncommit"

- git reset to the rescue!
- git reset HEAD~1 is a common internet answer given without explanation

Dissecting it:

- git reset sets the HEAD to a specified state (bringing the current branch along for the ride)
- $\bullet$  HEAD~1 specifies that we want the HEAD to take on the state of the commit that is 1 before the HEAD
	- We could provide the commit's hash or some reference/pointer to a commit instead (e.g. branch or tag name)

### Fixing mistakes

#### Scenario: made a commit by accident and want to "uncommit"

- git reset has three major modes in this application:
	- --soft: undoes the commit, leaves the Working Directory untouched, and leaves the changed files staged
	- $\circ$  --mixed: default, undoes the commit, leaves the Working Directory untouched, and leaves the changed files unstaged
	- $\circ$  --hard: undoes the commit and brings the Working Directory to the state of the commit, discarding the changes

### Fixing mistakes Scenario: forgot to add a file

- git add <file>
- git commit --amend
- git commit --amend will bring the currently staged changes into the current commit and allow you to edit the commit message
	- o If you forgot to *delete* a file, just **git rm <file>** to remove and stage the removal, the git commit --amend
	- o git commit --amend --no-edit won't ask you to edit the commit message

#### Scenario: typo in commit message

• git commit --amend with no staged files will just have you edit the commit message

## Exercise 1

• Download this file

https://www.eecs.umich.edu/courses/eecs201/wn2022/files/examples/git2

 $\mathbf{b}$ 

- Extract it, look at the **reset** directory
- Reset to the "Add another line" commit
	- git log

## Cleaning up

- git rebase is an incredible powerful command that allows you to rewrite history
- git rebase -i <br >>base tip> is the form you most likely will use
	- $\circ$  <base tip> is either a commit hash or branch that you want to replay commits onto

#### Common use-cases include:

- "Squashing" commits
	- This allows you to put multiple minor commits into a single more substantial one
- Reordering commits
- Rewording commits
- Playing back commits on top of another branch (more on this later)  $\bullet$

# Exercise 2

- Check the **rebase** directory
- Note how we have a bunch of commits fixing tiny issues for the hello world printout
- Squash these changes into the "Add hello world printout" commit

### Caveats of rewriting commits

- rebase and commit --amend rewrite commits if you make changes  $\bullet$
- A commit's hash depends on the files' data, the commit message, commit info, and the parent

#### What does this mean?

- A reworded commit is technically a *new* commit
- Adding a file to a commit turns it into a *new* commit
- Child commits will techincally become new commits  $\bullet$
- Don't believe me? Check the hashes
- Be wary if you have rewritten commits that have already made it to a remote branch that other people access
- If you force the remote branch to take on your rewritten history, people who have  $\bullet$ previously pulled to their local repositories will no longer have coherent histories

# Stashing

- git stash allows you to save the state of your Index and Working Directory into the "stash" (acts like a stack) and rolls you back to a clean Working Directory
- This is particularly useful if you need to jump around different branches while you have some modified files hanging about that would be changed by the other branches
	- o git checkout <br anch> won't let you switch branches if the target branch modifies files that are currently already modified
- git stash will implicitly perform a git stash push and putting your current Index and Working Directory's state onto the stash's stack
- git stash pop will bring the top entry of the stash's stack into your Index and Working Directory, deleting that entry from the stash
- Note how **pop** will delete automatically delete that entry
- git stash apply will do the same thing as pop but without the automatic entry deletion: useful in case the pop fails/has issues
- **qit stash drop** will then delete the item at the top of the stash's stack

# Understanding remotes

- Recall that a **remote** is repository hosted on some server
- Recall that remote names have no special meaning: **origin** is just the default when you clone
- A remote has its own set of branches and commits, being another copy of the repository in this distributed system
- When working locally, note that master is not the same as **origin/master** 
	- $\circ$  master is an arbitrary local branch with that name that may or may not be "tracking" **origin/master** (we'll elaborate later)
	- $\circ$  origin/master is a branch named master on the remote origin, which could for example have a URL of git@gitlab.umich.edu:eecs201/somerepo.git

# Understanding remotes

- This is where we get the legendary command git reset --hard origin/master to undo everything locally
	- o Maybe we have totally borked our local branch **master**: maybe its history has been destroyed by a rebase and we just want to go back to something sane
	- o This does a hard reset for **master** using **origin/master**'s commit as the target state

#### Tracking branches

- $\bullet$  They may have the similar names, but **master** is a local branch that is *tracking* origin/master
- What this means is that **master** looks at **origin/master** as the place to push/pull commits to/from
	- o origin/master is known as its upstream branch
- If you checkout a branch that exists on *one* remote but not locally, Git will automatically create a local branch of the same name and have it track that remote branch.
	- This only works if there is only a single remote with that branch name.
- We can arbitrarily create tracking branches of arbitrary names that track remote branches
	- git checkout -b top-of-tree origin/dev will create a local branch top-of-tree that tracks origin/dev (and switch the current branch to top-of-tree)
	- git branch -u origin/issue149 will cause the current local branch to track **origin/issue149** (i.e. setting the upstream)

#### Tracking branches

- This is what  $git$  push's  $-u/-$  -set-upstream flag is for
	- o It will set the upstream of the given branch
	- $\circ$  git push -u origin main will push a local branch main to origin/main, setting origin/main as the upstream
	- git push -u origin main:dev will push a local branch main to origin/dev, setting origin/dev as the upstream
- Your local repo does keep a cached copy of **origin/master**, which gets updated whenever you **git fetch**: it doesn't automatically keep in touch with the server
- git pull performs git fetch then merges origin/master into master
	- Many a Git beginner has been victim to this automatic merging (me included)...
	- o There's also rebase mode where it rebases master onto origin/master instead

#### Maybe you have run into this scenario...

- You are working with a group of people on a project and decide to use Git to collaborate, and host your repo on the campus GitLab
- Perhaps none of you are particularly versed in Git (with one member even opting to use the GitLab webpage to upload/edit files!)
- So each of you do your work, pushing and pulling to master

#### Maybe you have run into this scenario...

- Almost immediately you're going to run into a situation where two (or more) people race to push their commits
	- Person A pushes their commit first
	- o Person B tries to push, but the server refuses and tells them that their local branch is behind
	- o Person B pulls, causing a superfluous merge commit between origin/master and Person B's master branch
	- o Person B then **push**es their original commit and a merge commit that has the amazing default message that says **master** got merged with origin/master...
- As the project continues, each person is pushing tiny incremental commits.

- Workflows give a structure to how we should perform our versioning work
- Git does not explicitly lay out workflows for us to follow  $\bullet$
- This lecture we'll be focusing on what Atlassian would call a "Centralized Workflow"
	- I've chosen this as it's fairly standard and is manageable and suitable for school life, while giving you the fundamentals
	- o Read more about Workflows in the [Atlassian tutorials](https://www.atlassian.com/git/tutorials/comparing-workflows)

### (Basic) Centralized Workflow

- In this we have a main branch that code is being contributed to (e.g. master, dev)
- For brevity, let's refer to the remote as **origin** and the main branch as **dev**
- Locally each user tracks **origin/dev** on some local tracking branch (e.g. **dev**)
- Each user works on this local tracking branch on their feature/fix  $\bullet$
- The user makes the commits they want
- The user uses git rebase to squash, reorder, and reword commits to package up their feature/fix more nicely
	- Probably a good idea to squash two commits where one has a sizeable change and the other fixes a typo in the first
- The user then pushes their change

### (Basic) Centralized Workflow

- If it fails due to the local branch being behind, then the new commits need to be pulled
	- $\circ$  git pull --rebase origin dev will perform a rebase of your new commit on top of the commits fetched from **origin** instead of a merge, avoiding the merge commit
	- o Local branch dev will be fast forwarded to **origin/dev**, and your new commits will be put on top of **dev**'s new up to date spot
- $\bullet$  Now the user should be able to **push** (if they can't due to some other speedy user, they simply just have to do another  $pull$ )
- As a result, we now have a relatively clean history with meaningful commits free of "superfluous" merge commits

### +Feature Branching

- The idea behind this is to have a main branch (e.g.  $dev$ ) represent a stable, passing codebase
- Feature branches are spawned off, have their features completed and committed, and have their commits *brought back* into the main branch
- Feature/topic branches could range from actual remote branches with multiple contributors to a single person handling their issue locally
- The flow is very similar, with feature/topic branches that have multiple contributors having something like a miniature Centralized Workflow
	- o When the feature is complete (and tested), it can be locally **merge**-ed into **dev** and pushed to **origin/dev**
	- This merge commit will capture this branching and merging behavior in the history
	- o Alternatively if you want to have a linear history, you can use **rebase** instead of merge
	- One option at this point is to have a person responsible for bringing feature commits into the main branch

### +Feature Branching

- You can also do this locally
- Say you were assigned bugs 1, 2, and 3
- You have a local tracking branch dev that tracks origin/dev
- You then have three local feature/topic branches bug1, bug2, and bug3
- You can perform your fixes for each of them, switching between them when you get stuck, etc.
- When you finish up bug 2, you can get the latest changes for **dev** and then rebase/merge **bug2** onto/into the newly updated **dev** and perform the appropriate push
- You then repeat this process for bugs 1 and 3

## Merge conflicts

- Sometimes when you perform a **merge** or **rebase** the commits of one branch conflict with the commits of another
- This is called a "merge conflict"
- The merge or rebase process stops, allowing for you to edit the files that have conflicts to get the file to have the correct contents
	- This conflict resolution stage will insert some special strings into your code saying that one branch/commit had these particular contents and another branch/commit had these certain other contents.
	- o You might've seen <<<<<<<<<<<<<<<>  $z = 1$  and >>>>>>>>>>>>> at some point
- When you finish up with the conflict resolution, stage the necessary files and finish the merge/rebase procedure
	- o git status will tell you the appropriate command to run to continue

# Exercise 3

- Check the conflict directory
- Merge **change-iterator** into **master** and resolve the conflict  $\bullet$
- The master branch changes the iteration count from 10 to 20
- The change-iterator branch changes the variable from  $n$  to i

### Demo: Centralized and Merge Conflict

1. Alice makes initial commit, creates a mainline **dev** branch

- 2. Bob clones and checks out the **dev** branch
- 3. Alice adds a contributors block
- 4. Bob pulls the new changes
- 5. Bob updates the contributor block and pushes
- 6. Alice pulls the new change
- 7. Alice and Bob both change lines in the same area
- 8. Alice pushes first
- 9. Bob tries to push, gets rejected
- 10. Bob does a rebase pull
- 11. Bob deals resolves a conflict

- $\bullet$  This was only a **taste** of workflows
- There are different kinds  $\bullet$
- You may develop your own style of local workflow as you get more used to Git
	- The Centralized Workflow and its kind are more of remote collaboration workflows
	- o You don't have to go *strictly* by the local workflows described here
	- Git is very flexible by nature, so workflows themselves aren't really built into the tool

Now go forth! You are officially dangerous with Git :) (There's more stuff, like git cherry-pick, git blame, and git bisect!)

# Questions?